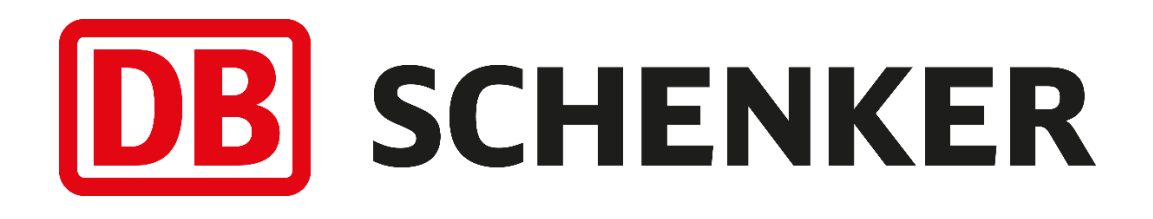

# CollectionPoint-API documentation

GetNearestServicePoint and GetServicePoint for:

• DB SCHENKER*parcel ombud*

# and GetNearestTerminal for:

• DB SCHENKER*system* with option Collect at terminal

**Schenker AB, Sweden specification version 3.3.0**

**GET - DeliveryPoint/v3**

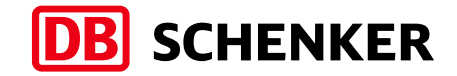

# **Table of content - CollectionPoint-API documentation**

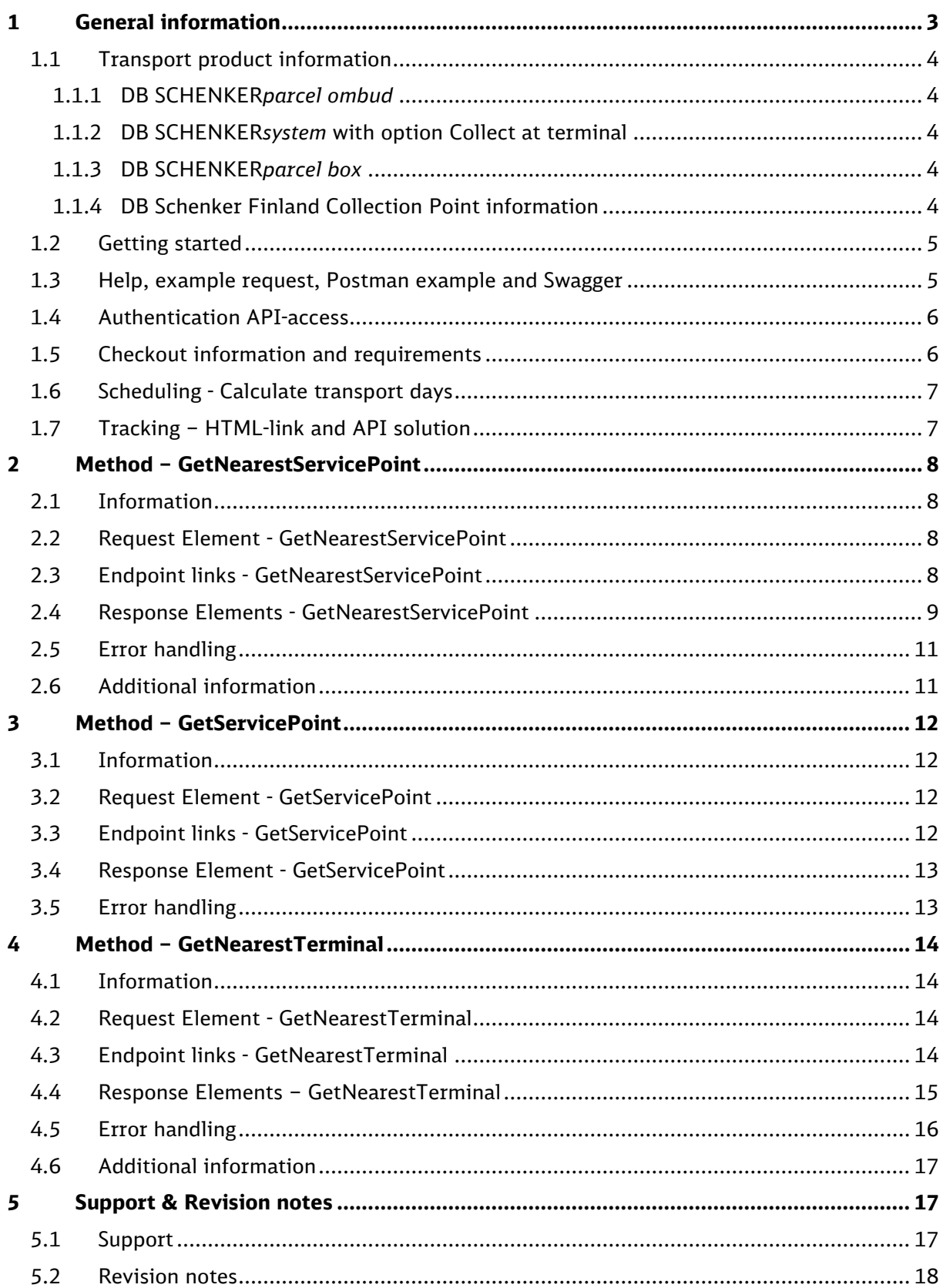

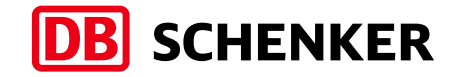

# <span id="page-2-0"></span>1 General information

This document describes the CollectionPoint-API solutions: GetNearestServicePoint and GetServicePoint used for **DB SCHENKER***parcel ombud and* GetNearestTerminal used for *DB SCHENKERsystem* **with option Collect at terminal** for customers and system developers who wish to provide support and enable to choose Parcel ombud and/or System with option Collect at terminal for customers in checkout solutions.

For Swedish transport product information: 1.1 [Transport product information](#page-3-0)

DB Schenker Finland transport product: Solution for Collection Point Finland information: [1.1.4 DB Schenker Finland Collection Point](#page-3-4) information

#### **NOTES**

- *GetServicePoint - is also used to validate Collection Point ID\* before transport order is created and transferred to DB Schenker*
- *GetServicePoint - is also used to to add Collection Point address data\* to transport order, if address data is not stored on customer order in ERP to transport order system, before transport order is created and transferred to DB Schenker*

*\* GetServicePoint – don't support Terminal Collection Point data!*

- *The Collection Point/Terminal Collection Point data is updated every day, and developed solution is required to update data daily*
- *Collection Point can also be referred to as Service Point, Parcel ombud or in Swedish Paketombud*
- *Terminal Collection Point can also be referred to as DB Schenker Terminal pickup Point, Terminal ombud*

Example of system providers for label and transport order solutions: [www.schenker.se/ta-system](http://www.schenker.se/ta-system)

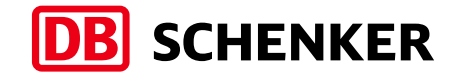

### <span id="page-3-0"></span>1.1 Transport product information

#### <span id="page-3-1"></span>1.1.1 DB SCHENKER*parcel ombud*

DB SCHENKER*parcel ombud* specifications of e.g. max number of packages, size, weight and volume and available options see latest Transport Terms and Conditions and product information via: [www.dbschenker.se](http://www.dbschenker.se/)

#### <span id="page-3-2"></span>1.1.2 DB SCHENKER*system* with option Collect at terminal

DB SCHENKER*system* with option Collect at terminal specifications of e.g. packages, size, weight and volume and available options see latest Transport Terms and Conditions and product information via: [www.dbschenker.se](http://www.dbschenker.se/)

#### <span id="page-3-3"></span>1.1.3 DB SCHENKER*parcel box*

See separate Parcelbox-API documentation at: [www.schenker.se/api](http://www.schenker.se/api)

#### <span id="page-3-4"></span>1.1.4 DB Schenker Finland Collection Point information

From 2023-02-27 it's recommended to use the Finnish API-solution: "mySCHENKER Web Service 3.0" or later version shared and supported by DB Schenker Finland [www.dbschenker.fi](http://www.dbschenker.fi/)

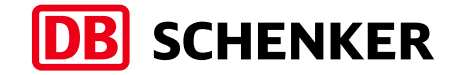

### <span id="page-4-0"></span>1.2 Getting started

The webservice is located at the following URL: <https://parcelservices-se.dbschenker.com/Apipartner/Help>

Authorizations information details for request: <https://parcelservices-se.dbschenker.com/Apipartner/Help/GeneralInfo>

### <span id="page-4-1"></span>1.3 Help, example request, Postman example and Swagger

<https://parcelservices-se.dbschenker.com/Apipartner/Help/ExamplePage>

#### **Postman:**

Postman example available via above link. To use Postman use "prerequest-script" setup in header.

#### **Swagger links:**

**Test Swagger API page:** <https://staging-parcelservices-se.dbschenker.com/Apipartner/swagger/ui/index>

**Production Swagger API page:** https://parcelservices-se.dbschenker.com/Apipartner/swagger/ui/index

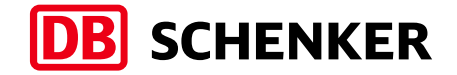

### <span id="page-5-0"></span>1.4 Authentication API-access

To access the API and below methods, registration is required via below link: <https://forms.office.com/e/NbMeZaDm4c>

Access requires email address to enable communication of future updates and modifications.

#### **NOTE**

- *API credentials assigned to system providers with a central SAAS solution use the assigned API credentials for all customers in the same system solution.*

#### **Authentication API-access alternative:**

In API-request choose authentication solution in header based on below alternative.

#### **Alternative 1:**

Use basic authentication in header according to below:

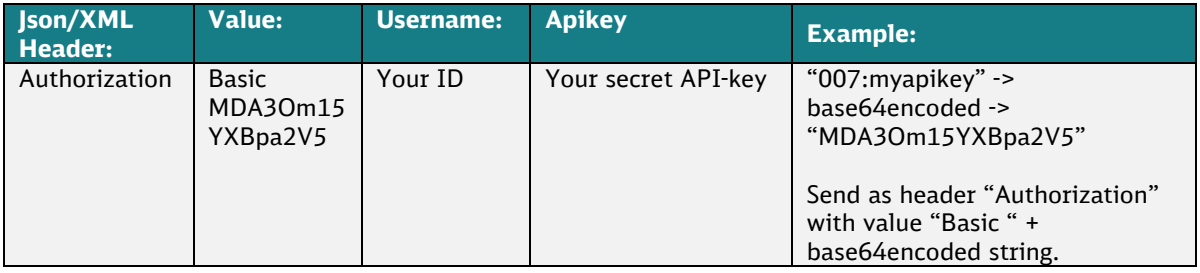

#### **Alternative 2:**

Use API credentials (User ID and Key) in request as calculated hash according to information in 1.2 [Getting Started](#page-4-0)

### <span id="page-5-1"></span>1.5 Checkout information and requirements

- a) DB Schenker logotype is required in the checkout solution, according to: [www.schenker.se/checkout](http://www.schenker.se/checkout)
- b) Other checkout information and requirements regarding DB SCHENKER*parcel ombud* and DB SCHENKER*system* with option Collect at terminal deliveries, see product information via: [1.1. Transport product information](#page-3-0)

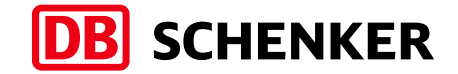

### <span id="page-6-0"></span>1.6 Scheduling - Calculate transport days

To calculate number of transport days from pickup location zip code to chosen parcel ombud or terminalombud delivery zip code, integrate to DB Schenker Scheduling-API based on schedule for:

- Parcel ombud = DB SCHENKER*parcel* scheduling service code 90
- System with option Collect at terminal = DB SCHENKER*system* scheduling service code 43

Scheduling-API specification: [www.schenker.se/api](http://www.schenker.se/api)

### <span id="page-6-1"></span>1.7 Tracking – HTML-link and API solution

To create HTML-link to a Shipment-/Package-ID in our Tracking, or to integrate the Tracking-API.

Tracking solutions and Tracking specification: [www.schenker.se/api](http://www.schenker.se/api)

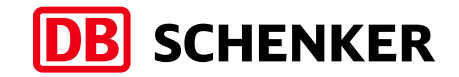

# <span id="page-7-0"></span>2 Method – GetNearestServicePoint

### <span id="page-7-1"></span>2.1 Information

The Collection Point-API solution GetNearestServicePoint returns a list of nearby Collection Points based on elements send in the request, example postal code.

To choose a Collection Point automatically, enter the consumer's Country code and Postal code, or additional elements, and then use the first item of the list. This will return the Collection Point with the least distance to the consumer.

### <span id="page-7-2"></span>2.2 Request Element - GetNearestServicePoint

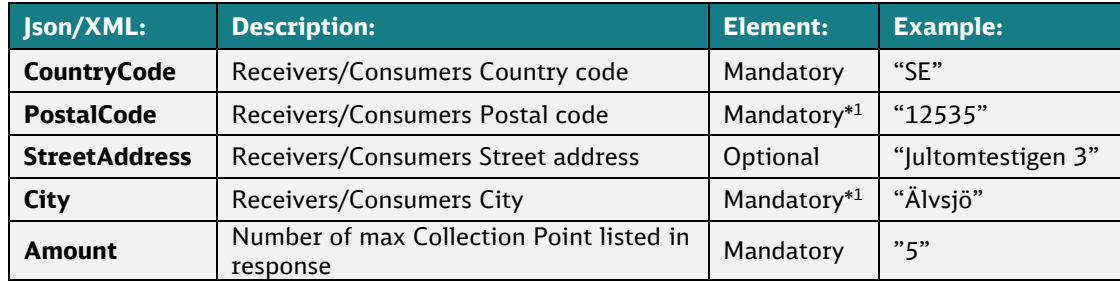

\* <sup>1</sup> Either Postal code or City is required (Postal code is recommended)

### <span id="page-7-3"></span>2.3 Endpoint links - GetNearestServicePoint

#### **Swagger link:**

See [1.3 Help, example request and Postman example](#page-4-1)

#### **Test Endpoint API page:**

[https://staging-parcelservices-se.dbschenker.com/Apipartner/Help/Api/POST-](https://staging-parcelservices-se.dbschenker.com/Apipartner/Help/Api/POST-DeliveryPoint-v3-GetNearestServicePoint)[DeliveryPoint-v3-GetNearestServicePoint](https://staging-parcelservices-se.dbschenker.com/Apipartner/Help/Api/POST-DeliveryPoint-v3-GetNearestServicePoint)

#### **Test Endpoint Post link:**

[https://staging-parcelservices](https://staging-parcelservices-se.dbschenker.com/Apipartner/Help/DeliveryPoint/v3/GetNearestServicePoint)[se.dbschenker.com/Apipartner/Help/DeliveryPoint/v3/GetNearestServicePoint](https://staging-parcelservices-se.dbschenker.com/Apipartner/Help/DeliveryPoint/v3/GetNearestServicePoint)

#### **Production Endpoint API page:**

[https://parcelservices-se.dbschenker.com/Apipartner/Help/Api/POST-](https://parcelservices-se.dbschenker.com/Apipartner/Help/Api/POST-DeliveryPoint-v3-GetNearestServicePoint)[DeliveryPoint-v3-GetNearestServicePoint](https://parcelservices-se.dbschenker.com/Apipartner/Help/Api/POST-DeliveryPoint-v3-GetNearestServicePoint) 

#### **Production Endpoint Post Link:**

[https://parcelservices](https://parcelservices-se.dbschenker.com/Apipartner/DeliveryPoint/v3/GetNearestServicePoint)[se.dbschenker.com/Apipartner/DeliveryPoint/v3/GetNearestServicePoint](https://parcelservices-se.dbschenker.com/Apipartner/DeliveryPoint/v3/GetNearestServicePoint)

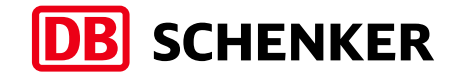

### <span id="page-8-0"></span>2.4 Response Elements - GetNearestServicePoint

The response returns a list of Collection Points based on consumer address in request.

*Note: The response returns a list of Collection Points sorted based on closest distance.*

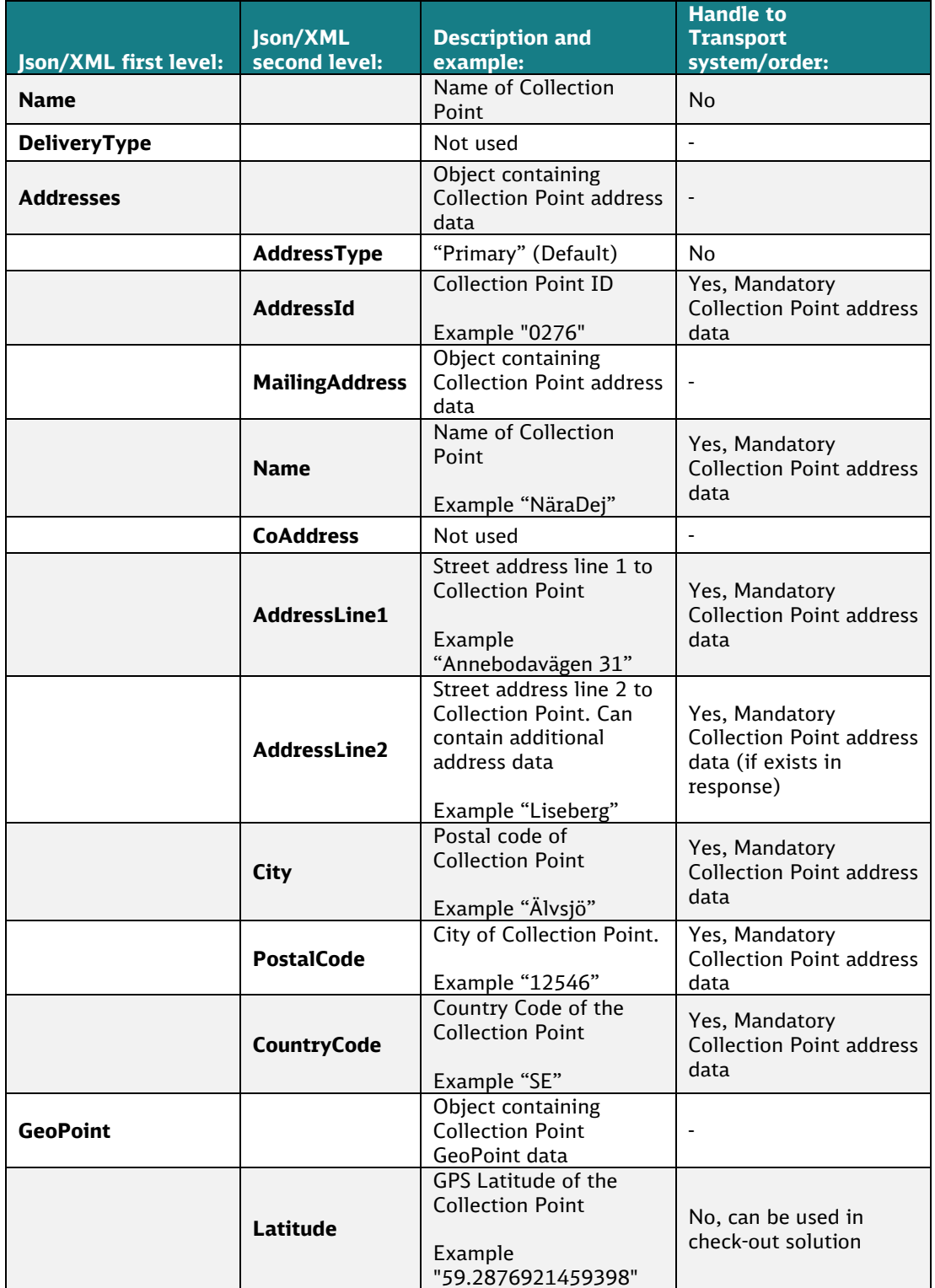

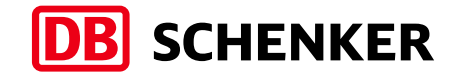

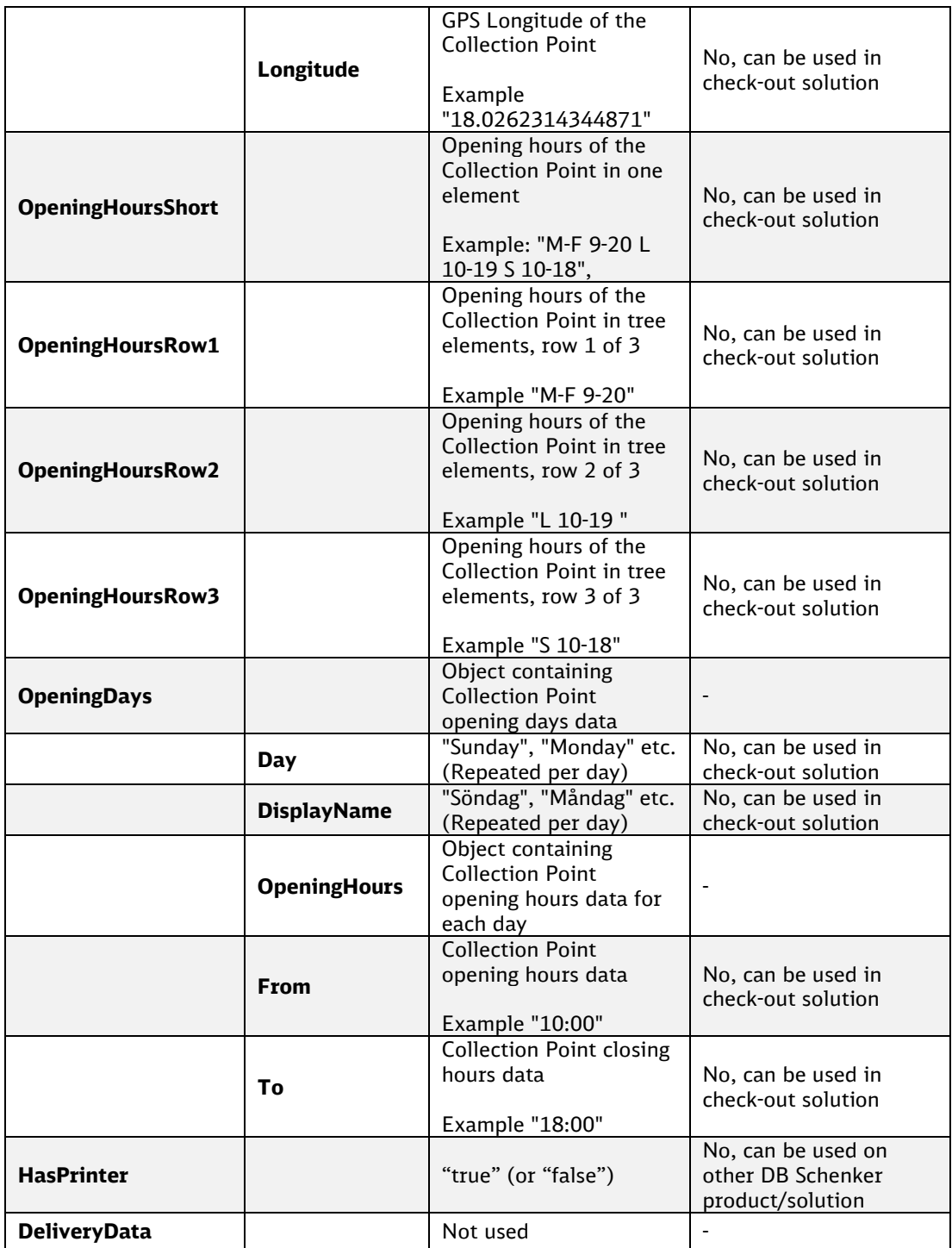

To handle above response to your transport system, label and transport order to DB Schenker Sweden, contact your system provider for specifications related to DB SCHENKER*parcel ombud*.

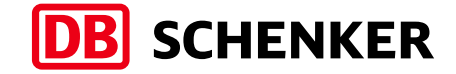

### <span id="page-10-0"></span>2.5 Error handling

-

According to error information and handling on: [https://parcelservices-se.dbschenker.com/Apipartner/Help/Api/POST-](https://parcelservices-se.dbschenker.com/Apipartner/Help/Api/POST-DeliveryPoint-v3-GetNearestServicePoint)[DeliveryPoint-v3-GetNearestServicePoint](https://parcelservices-se.dbschenker.com/Apipartner/Help/Api/POST-DeliveryPoint-v3-GetNearestServicePoint)

### <span id="page-10-1"></span>2.6 Additional information

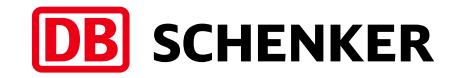

# <span id="page-11-0"></span>3 Method – GetServicePoint

### <span id="page-11-1"></span>3.1 Information

The GetServicePoint method returns information about a specific Collection Point ID\* and can be used to validate Collection Point ID\* before transport order for DB SCHENKER*parcel ombud* is created and transferred to DB Schenker.

GetServicePoint can also be used to add Collection Point address data\* to transport order, if not stored on customer order in ERP to transport order system before transport order for DB SCHENKER*parcel ombud* is created and transferred to DB Schenker.

#### **NOTE**

*\* GetServicePoint – do not support DB SCHENKERsystem for option Collect at terminal Collection Point data!*

### <span id="page-11-2"></span>3.2 Request Element - GetServicePoint

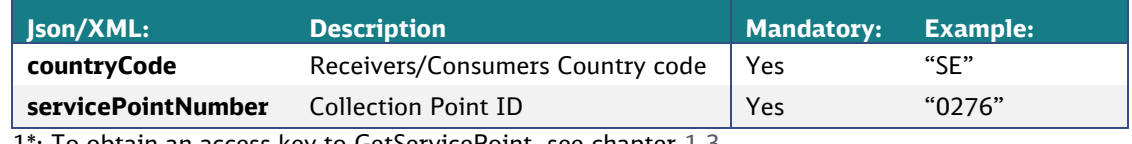

1\*: To obtain an access key to GetServicePoint, see chapter [1.3](#page-5-0)

### <span id="page-11-3"></span>3.3 Endpoint links - GetServicePoint

#### **Swagger link:**

See [1.3 Help, example request and Postman example](#page-4-1)

#### **Test Endpoint API page:**

[https://staging-parcelservices-se.dbschenker.com/Apipartner/Help/Api/GET-](https://staging-parcelservices-se.dbschenker.com/Apipartner/Help/Api/GET-DeliveryPoint-v3-GetServicePoint_countryCode_servicePointNumber)[DeliveryPoint-v3-GetServicePoint\\_countryCode\\_servicePointNumber](https://staging-parcelservices-se.dbschenker.com/Apipartner/Help/Api/GET-DeliveryPoint-v3-GetServicePoint_countryCode_servicePointNumber)

#### **Test Endpoint Post link:**

[https://staging-parcelservices](https://staging-parcelservices-se.dbschenker.com/Apipartner/DeliveryPoint/v3/GetServicePoint?countryCode=%7bcountryCode%7d&servicePointNumber=)[se.dbschenker.com/Apipartner/DeliveryPoint/v3/GetServicePoint?countryCode=](https://staging-parcelservices-se.dbschenker.com/Apipartner/DeliveryPoint/v3/GetServicePoint?countryCode=%7bcountryCode%7d&servicePointNumber=) [%7bcountryCode%7d&servicePointNumber=](https://staging-parcelservices-se.dbschenker.com/Apipartner/DeliveryPoint/v3/GetServicePoint?countryCode=%7bcountryCode%7d&servicePointNumber=)

#### **Production Endpoint API page:**

[https://parcelservices-se.dbschenker.com/Apipartner/Help/Api/GET-](https://parcelservices-se.dbschenker.com/Apipartner/Help/Api/GET-DeliveryPoint-v3-GetServicePoint_countryCode_servicePointNumber)[DeliveryPoint-v3-GetServicePoint\\_countryCode\\_servicePointNumber](https://parcelservices-se.dbschenker.com/Apipartner/Help/Api/GET-DeliveryPoint-v3-GetServicePoint_countryCode_servicePointNumber) 

#### **Production Endpoint Post Link:**

[https://parcelservices](https://parcelservices-se.dbschenker.com/Apipartner/DeliveryPoint/v3/GetServicePoint?countryCode=%7bcountryCode%7d&servicePointNumber=)[se.dbschenker.com/Apipartner/DeliveryPoint/v3/GetServicePoint?countryCode=](https://parcelservices-se.dbschenker.com/Apipartner/DeliveryPoint/v3/GetServicePoint?countryCode=%7bcountryCode%7d&servicePointNumber=) [%7bcountryCode%7d&servicePointNumber=](https://parcelservices-se.dbschenker.com/Apipartner/DeliveryPoint/v3/GetServicePoint?countryCode=%7bcountryCode%7d&servicePointNumber=)

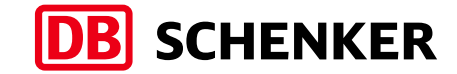

### <span id="page-12-0"></span>3.4 Response Element - GetServicePoint

See chapter [2.4 Response Elements](#page-8-0) for Collection Point

### <span id="page-12-1"></span>3.5 Error handling

According to error information and handling on: [https://parcelservices-se.dbschenker.com/Apipartner/Help/Api/GET-](https://parcelservices-se.dbschenker.com/Apipartner/Help/Api/GET-DeliveryPoint-v3-GetServicePoint_countryCode_servicePointNumber)[DeliveryPoint-v3-GetServicePoint\\_countryCode\\_servicePointNumber](https://parcelservices-se.dbschenker.com/Apipartner/Help/Api/GET-DeliveryPoint-v3-GetServicePoint_countryCode_servicePointNumber)

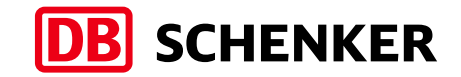

# <span id="page-13-0"></span>4 Method – GetNearestTerminal

### <span id="page-13-1"></span>4.1 Information

The Collection Point solution GetNearestTerminal returns a list of nearby Terminal Collection points, used for DB SCHENKER*system* with option Collect at terminal, based on elements send in the request, example postal code.

To choose a Terminal Collection Point automatically, enter the consumer's Country code and Postal code (or more elements) and then use the first item of the list. This will return the Terminal Collection Point with the least distance to the consumer.

### <span id="page-13-2"></span>4.2 Request Element - GetNearestTerminal

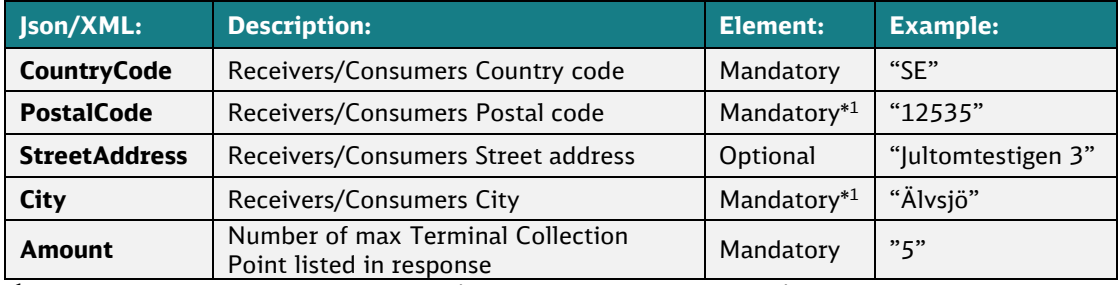

\* <sup>1</sup> Either Postal code or City is required (Postal code is recommended)

### <span id="page-13-3"></span>4.3 Endpoint links - GetNearestTerminal

#### **Swagger link:**

See [1.3 Help, example request and Postman example](#page-4-1)

#### **Test Endpoint API page:**

[https://staging-parcelservices-se.dbschenker.com/Apipartner/Help/Api/POST-](https://staging-parcelservices-se.dbschenker.com/Apipartner/Help/Api/POST-DeliveryPoint-v3-GetNearestTerminal)[DeliveryPoint-v3-GetNearestTerminal](https://staging-parcelservices-se.dbschenker.com/Apipartner/Help/Api/POST-DeliveryPoint-v3-GetNearestTerminal)

#### **Test Endpoint Post link:**

[https://staging-parcelservices](https://staging-parcelservices-se.dbschenker.com/ApiPartner/DeliveryPoint/v3/GetNearestTerminal)[se.dbschenker.com/ApiPartner/DeliveryPoint/v3/GetNearestTerminal](https://staging-parcelservices-se.dbschenker.com/ApiPartner/DeliveryPoint/v3/GetNearestTerminal)

#### **Production Endpoint API page:**

[https://parcelservices-se.dbschenker.com/Apipartner/Help/Api/POST-](https://parcelservices-se.dbschenker.com/Apipartner/Help/Api/POST-DeliveryPoint-v3-GetNearestTerminal)[DeliveryPoint-v3-GetNearestTerminal](https://parcelservices-se.dbschenker.com/Apipartner/Help/Api/POST-DeliveryPoint-v3-GetNearestTerminal) 

**Production Endpoint Post Link:** [https://parcelservices](https://parcelservices-se.dbschenker.com/Apipartner/DeliveryPoint/v3/GetNearestTerminal)[se.dbschenker.com/Apipartner/DeliveryPoint/v3/GetNearestTerminal](https://parcelservices-se.dbschenker.com/Apipartner/DeliveryPoint/v3/GetNearestTerminal)

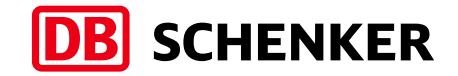

### <span id="page-14-0"></span>4.4 Response Elements – GetNearestTerminal

The response returns a list of Terminal Collection Points based on consumer address in request.

*Note: The response returns a list of Terminal Collection Points sorted based on closest distance.*

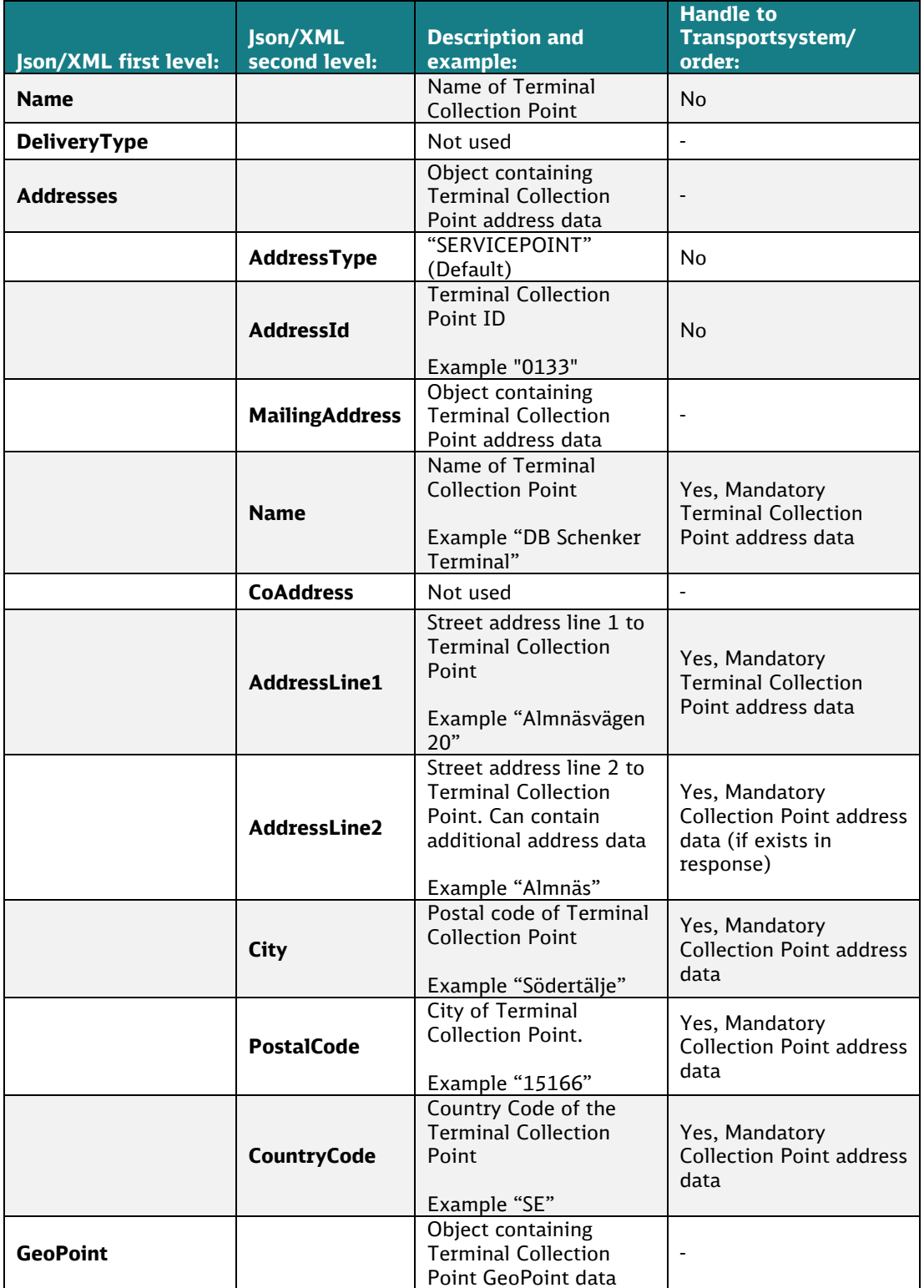

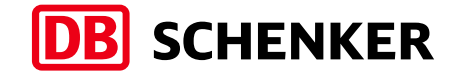

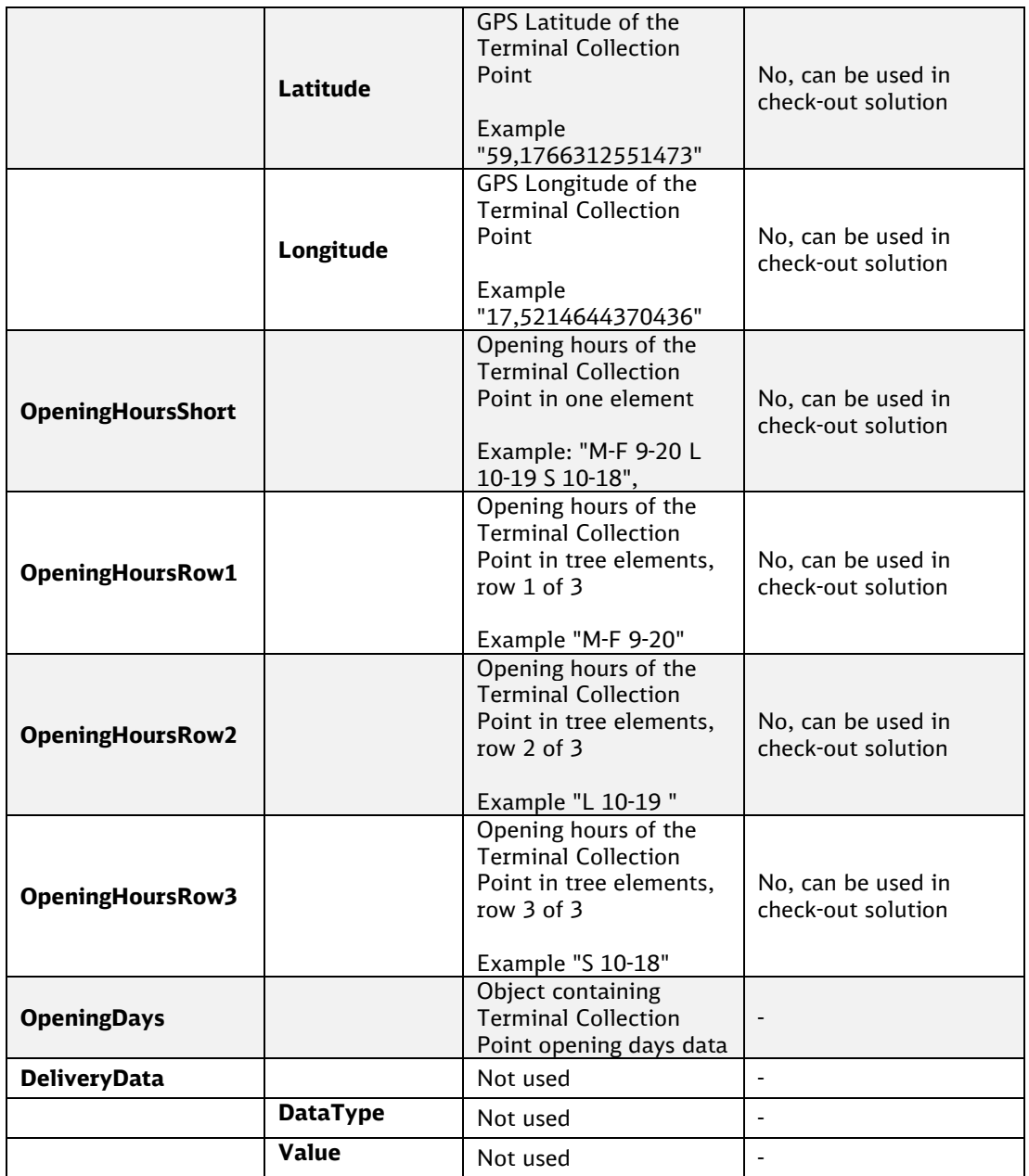

To handle above response to your transport system, label and transport order to DB Schenker Sweden, contact your system provider for specifications related to DB SCHENKER*parcel ombud*.

### <span id="page-15-0"></span>4.5 Error handling

According to error information and handling on: [https://parcelservices-se.dbschenker.com/Apipartner/Help/Api/POST-](https://parcelservices-se.dbschenker.com/Apipartner/Help/Api/POST-DeliveryPoint-v3-GetNearestTerminal)[DeliveryPoint-v3-GetNearestTerminal](https://parcelservices-se.dbschenker.com/Apipartner/Help/Api/POST-DeliveryPoint-v3-GetNearestTerminal)

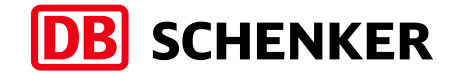

### <span id="page-16-0"></span>4.6 Additional information

# <span id="page-16-1"></span>5 Support & Revision notes

### <span id="page-16-2"></span>5.1 Support

-

Support questions related to the API solution and documentation: [agi@dbschenker.com](mailto:agi@dbschenker.com)

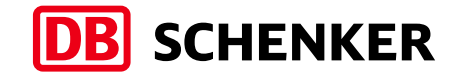

### <span id="page-17-0"></span>5.2 Revision notes

Changes in this document:

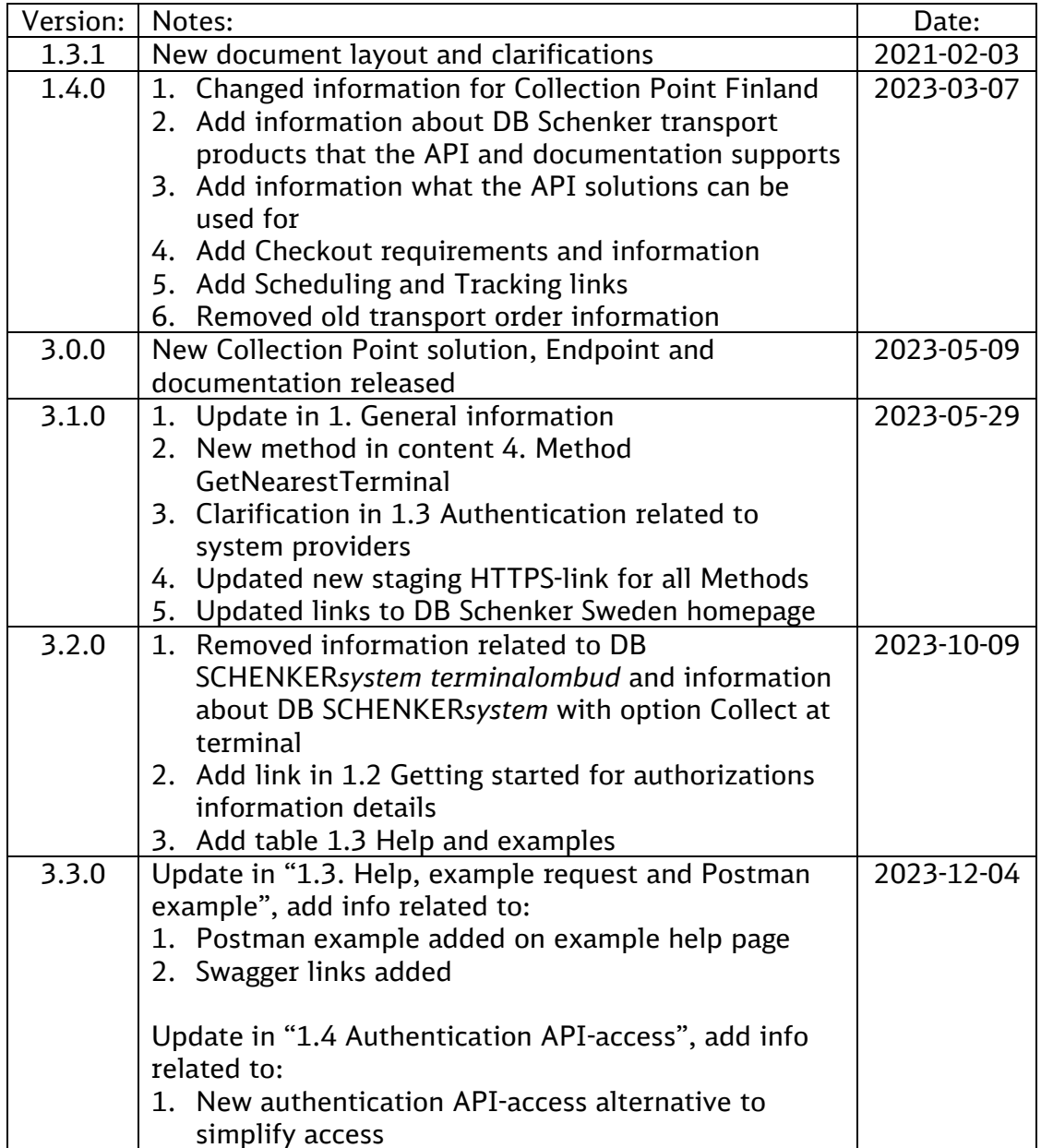